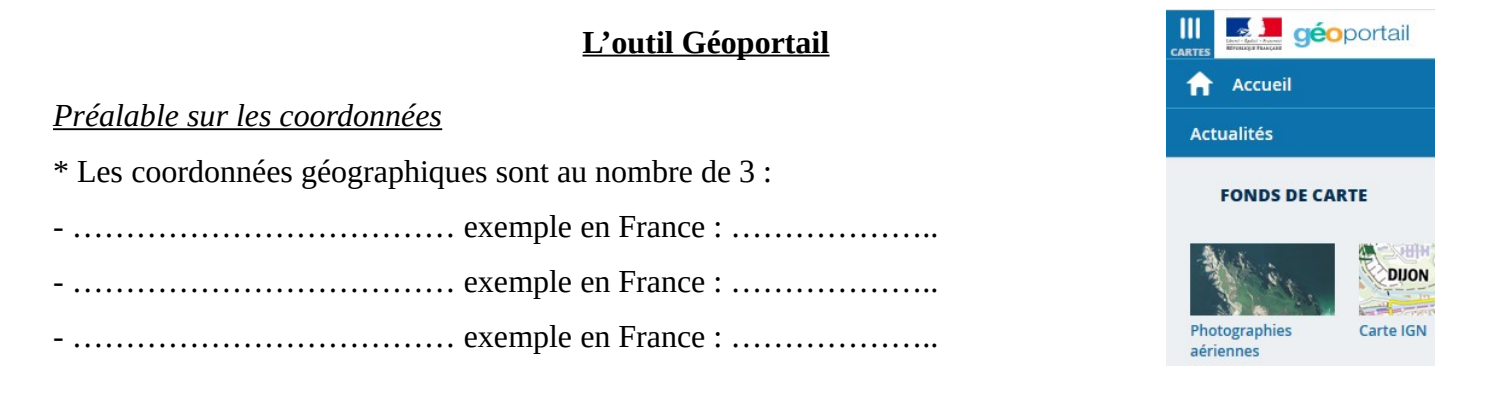

\* L'écriture des angles peut être décimale (48,321°) ou sexagésimale (48° 19' 15,6'') qu'on appelle aussi DMS. Mais comment passe-t-on de l'écriture décimale à l'écriture sexagésimale ? Il faut comprendre que :  $1^\circ = 60'$  et  $1' = 60''$ . On parle de minute d'angle et de seconde d'angle. Ainsi :  $48,321^{\circ} = 48^{\circ} + 0.321^{\circ} = 48^{\circ} + 0.321 \times 60' = 48^{\circ} + 19,26' = 48^{\circ} 19' + 0.26' = 48^{\circ} 19' + 0.26 \times 60''$  $48,321^{\circ} = 48^{\circ} 19' 15.6"$ 

Géoportail est un service Web publique d'informations géographiques, conçu par l'IGN en 2006. Il couvre le territoire français.

 1 ère un lieu célèbre

a) Sur la page d'accueil de Geoportail, saisir le nom d'un lieu célèbre en France : par exemple, Fort Boyard, … En cliquant sur la clé à molette à droite « Accéder aux outils cartographiques » puis sur « Afficher des coordonnées », indiquer les coordonnées géographiques du lieu que vous avez choisi :

Nom du lieu célèbre : ……………………………… Latitude : ……………………………. Longitude : ……………………………. Altitude : …………………….

b) Donner ces mêmes latitude et longitude mais en degrés sexagésimaux cette fois-ci. Pour cela, dans le cadre « système de référence », remplacer « Degrés décimaux » en « Degrés sexagésimaux ».

Latitude : ……………………………. Longitude : …………………………….

 2 ème recherche *à partir de coordonnées*

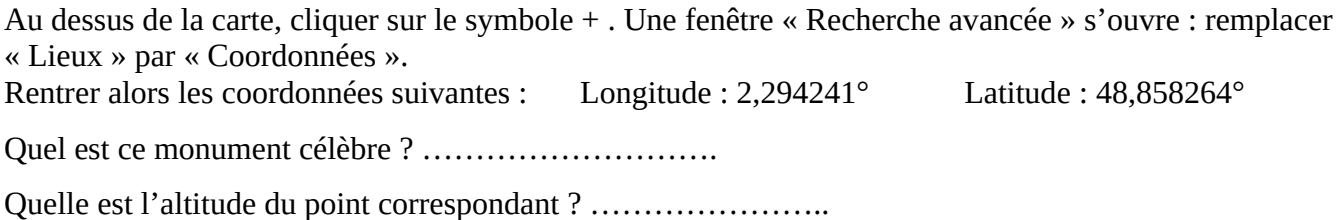

 3 ème recherche *création d'un itinéraire*

Marie habite à Bordeaux près de la place du Parlement. Elle propose à Grégoire d'aller faire une randonnée en montagne dans la région de Cauterêts (65 – Haute-Pyrénées). Elle lui propose l'organisation suivante :

*- Rejoins-moi sur la place, nous partirons en voiture et irons jusqu'au parking du Pont d'Espagne (Cauterêts).*

*- Notre randonnée démarrera là et nous marcherons jusqu'à la Cabane du Pinet via le Lac de Gaube.*

*- Nous passerons la nuit au refuge de la Cabane du Pinet et reviendrons le lendemain.*

a) Utiliser l'outil « itinéraire routier » de Géoportail pour calculer le temps de route en voiture pour se rendre au départ de la randonnée (temps le plus court possible)

Temps le plus court : ……….. Distance : ………... Votre recherche est-elle anonyme ? Oui.

Comparer ces résultats avec ceux obtenus sur d'autres sites :

- avec Mappy (Michelin) : …………………. Votre recherche est-elle anonyme ? ……...

- avec GoogleMaps : ……………………….. Votre recherche est-elle anonyme ? ……...

Que pensez-vous de la réponse de Geoportail ? …………………………………….

b) Utiliser l'outil « itinéraire piéton » pour connaître les détails de la randonnée (aller).

Combien va probablement durer ce trajet aller ? …………………………………….

c) Établir le profil altimétrique de la randonnée. Quelle sera la partie la plus difficile ? ………………………...

## 4 ème recherche *utilisation d'outils*

a) A l'aide de l'outil « Mesurer une distance », estimer la distance que parcourt le métro de Rennes quand il part de la station « La Poterie » (située au sud de Rennes).

Distance « en aérien » : ……………………. *Indication : si vous ne trouvez pas cette station, voici ses coordonnées : 48°5'14,93'' N et 1°38'40,38'' O.*

b) A l'aide de l'outil « Mesurer une surface », estimer la surface occupée par la prison des femmes à Rennes, située légèrement au sud de la gare. *Pour la mesure, on prendra en compte uniquement le bâtiment historique*

*en forme d'hexagone ainsi que la cour intérieure :* …………………….

c) Repérer le cimetière de l'Est. A l'aide de l'outil « Établir le profil altimétrique », estimer de combien de mètres on s'élève (ou on s'abaisse) si on longe ce cimetière par le nord, de gauche à droite.

Distance du mur « nord » : …………………. Profil : …………….

La pente est-elle plus forte au début, au milieu ou à la fin de ce parcours ? ………………….

 5 ème recherche *évolution historique*

Se déplacer à l'île de Groix (Morbihan). Repérer la plage sur la côte est. Cette plage était-elle déjà située là il y a 70 ans ? Pour le savoir, cliquer à gauche de l'écran sur « Voir tous les fonds de carte » et choisir « Photos

aériennes 1950-1965 ». Réponse : ………………………………….

 6 ème d'autres fonds de carte

Se placer au point de coordonnées : 48° 9' 31,79'' N et 1° 41'32,33'' O, à l'échelle : 1 : 1 066. Dans ce quartier de Saint-Grégoire, que remarquez-vous pour plusieurs résidences ?

…………………………………………… Quelle parcelle détient la plus grande piscine ? ……………………..

Pour y répondre, utiliser le fonds de carte « Parcelles cadastrales » et indiquer le numéro de la parcelle.

## Autres recherches

a) Pour cet été, Nathalie pense louer une maison au 66 avenue du Maréchal Juin, à Biarritz mais elle ne supporte pas le bruit. Que lui conseillez-vous ? Pourquoi ? …………………………………………………….. b) A l'extrémité de la rue Louis Blériot à Thorigné-Fouillard, un drone est en vol. Est-ce autorisé ? ………….. Pour y répondre, on pourra s'aider d'un fond de carte spécial « restrictions pour drone de loisir ». c) Qu'y a-t-il d'étrange sur la photo aérienne quand on se positionne en + 48,096° N et 1,68° O ? …………………………………………... A votre avis, pourquoi ? …………………………………………….. d) Comment s'appelait l'actuelle « avenue Thiers » à Bordeaux au XIX<sup>ème</sup> siècle ? ……………………………